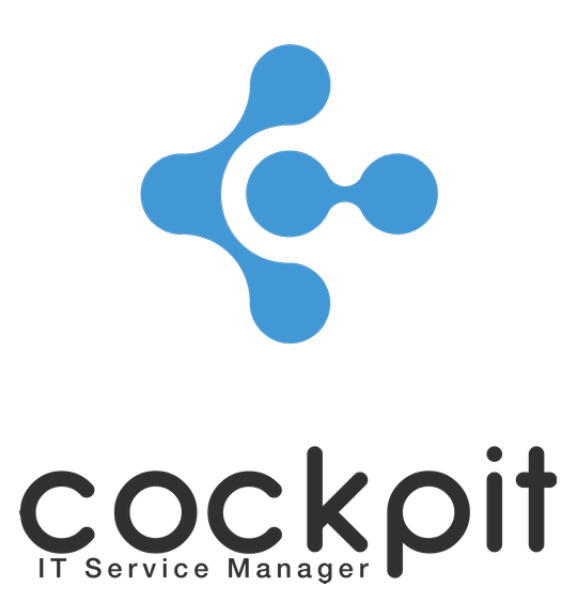

# **Ticketing - Synchronization Guide**

**FAQ document**

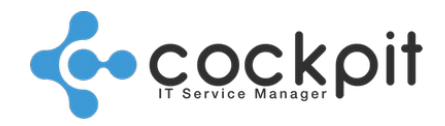

# **Table of contents**

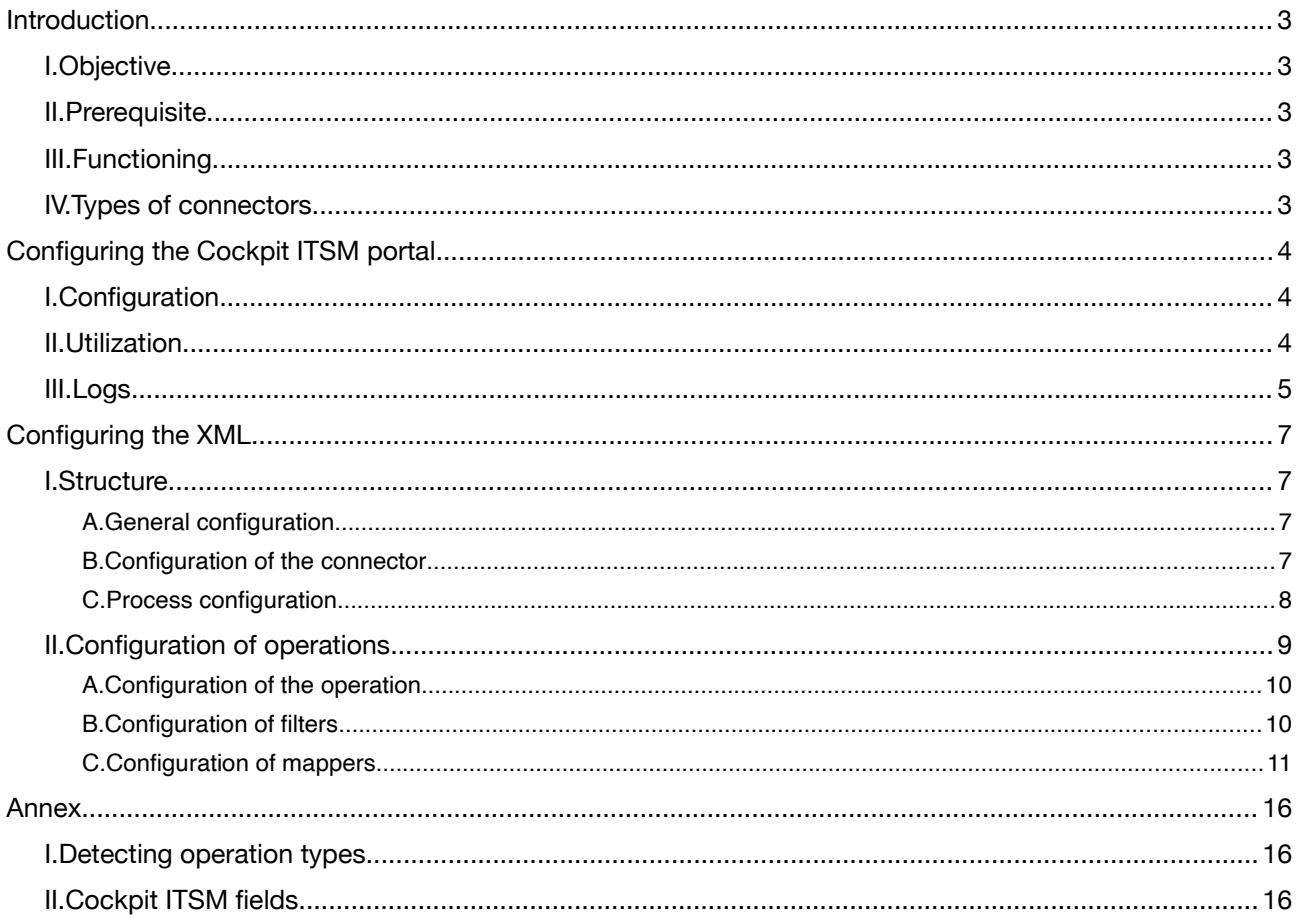

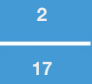

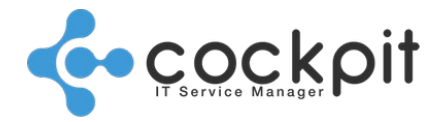

**3**

**17**

# **Introduction**

# **I. Objective**

• Acquaint users with the "Synchronization" menu of the "Ticketing" module.

# **II. Prerequisite**

To understand how the synchronization of the Tickets module works, it is recommended that you:

- have a firm understanding of the Tickets module in Cockpit ITSM (priorities, environments, statuses, etc.);
- understand basic XML (Extensible Markup Language);
- master all the functions of the external system to be synchronized with Cockpit ITSM.

# **III. Functioning**

All communication between the Cockpit ITSM portal and the external system takes place via a connector and an XML file:

- Entry (External system => Cockpit ITSM): The connector retrieves the ticket data from the external system and transforms this data into a list of keys/values inside an XML file. Cockpit ITSM then retrieves this data and incorporates it into its tickets.
- Exit (Cockpit ITSM => External system): Cockpit sends a list of key/value combinations to the connector in an XML file, and transforms this list into corresponding operations in the external system.
- Each connector can only be used with one external system. To synchronize Cockpit ITSM with an external system that does not yet have a connector, you must first open a support ticket to request a new connector.

# **IV. Types of connectors**

List of external systems that have connectors:

- ServiceNow (ID: "service\_now")
- Jira Software (ID: "jira")

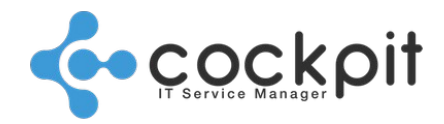

# **Configuring the Cockpit ITSM portal**

Menu: Tickets > Module configuration > Synchronization

Objective: Manage the external systems which are to be synchronized with the tickets of the Cockpit ITSM portal.

# **I. Configuration**

Properties of a synchronization with an external system:

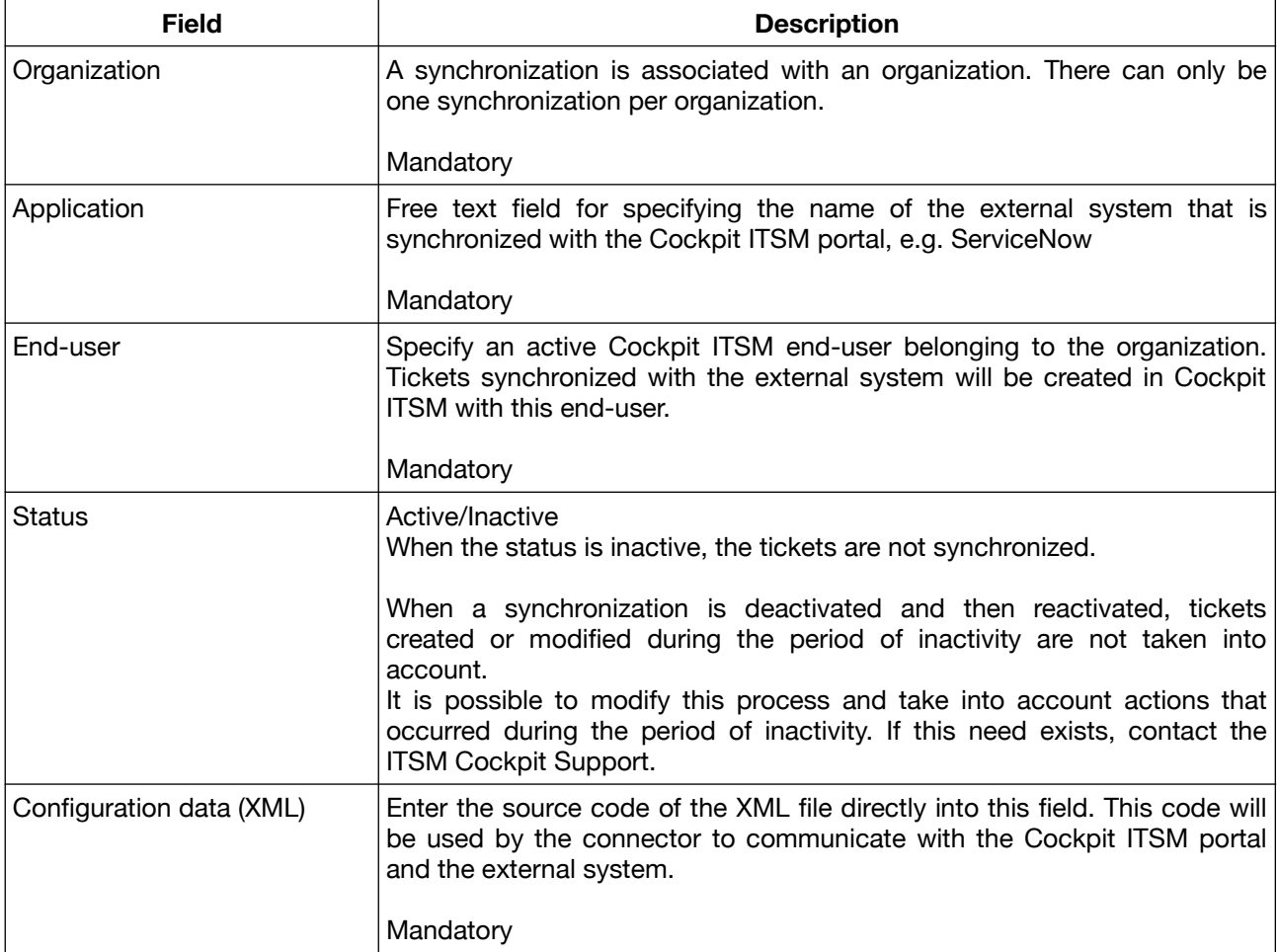

# **II. Utilization**

Actions:

- Reload: Refresh the display the dates and times of the last executions in success and failures.
- Delete a synchronization.
- Copy a synchronization to create a new one.

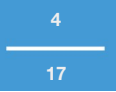

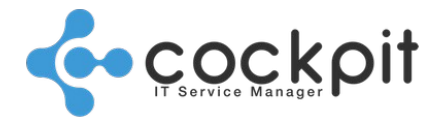

The "Last execution" field indicates the date and time of the last synchronization between the 2 applications.

The "Last failure" field indicates the date and time of the last synchronization that could not be performed. If the date of the last execution is more recent than the date of the last failure, the synchronization is technically operational.

# **III. Logs**

Important: Two cases arise:

- The log directory is located on the machine hosting the portal, if you are in SaaS mode you do not access the synchronization logs.
- If you are in Premium mode, you can specify in the XML file the path where you want to store the log file.

Below is a non-exhaustive list of errors that may occur in the logs.

### **1. Connection error**

### *HttpClientErrorException.Unauthorized: 401 Unauthorized*

The Cockpit portal could not connect to the target application, the connection is considered failed in the synchronization management menu and will be noted in the "Last failure" field.

It is necessary to check everything related to identification and access:

- Application access Url
- Roles, ID and password of the target application
- etc.

## **2. Synchronization error**

*[TicketSyncJob] Synchronisation stats :* 

*Operations received: 1 Incoming operations successfully synchronized: 0 Outgoing operations successfully synchronized: 0 Incoming operations failed to synchronize: 0 Outgoing operations failed to synchronize: 1*

The "Operations received" field indicates the number of actions to be synchronized between the 2 systems.

The following terms indicate the meaning of the elements to be synchronized:

- "Incoming... ": From the external system to Cockpit ITSM
- "Outgoing.... ": From Cockpit ITSM to the external system

In this example there was a synchronization operation to be performed from Cockpit ITSM to the external system and it failed.

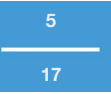

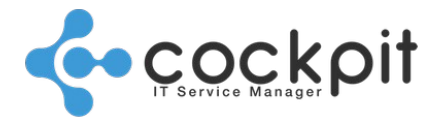

In the menu, the synchronization does not appear in the failure field but in "Last execution", because technically the synchronization worked, if elements were not synchronized, it is due to the system settings or to the XML file.

Details of incoming and outgoing operations also appear in the log, below are some examples:

*Unexpected exception while handling ticket log com.cockpit.model.ticket.ticketElements.TicketLog@6f5* An element could not be synchronized, it is necessary to check the configuration, especially if all the fields associated with each other in the XML file exist in their respective systems.

*[updateTicket] Incoming ticket does not match filters => Skipping ticket line INCXXXXXXXX* In this example an element was not taken into account during synchronization because it does not match the filters set in the XML file.

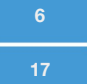

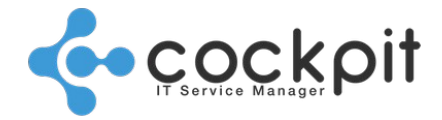

# **Configuring the XML**

Objective: Introduce the XML file structure that is universal for all connectors. Please see the connector FAQs for information on the special features of each particular connector.

## **I. Structure**

In general, the configuration of the XML file is structured into 3 parts.

- The general configuration: <ticketSync> tag
- The configuration of the connector: <connector> tag
- The configuration of the process: <process> tag

## **A. General configuration**

The <ticketSync> tag contains the following elements:

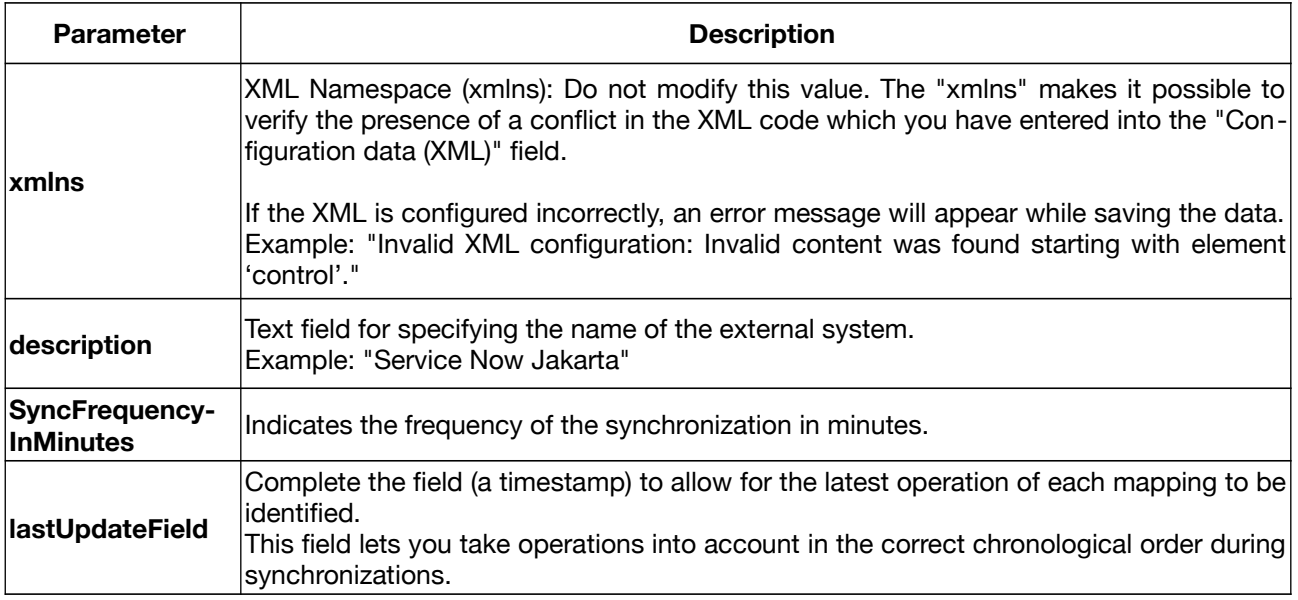

### Example:

<ticketSync xmlns="http://www.cockpit-itsm.com/TicketSyncConfiguration" description="Système externe" syncFrequencyInMinutes="5"> <connector ... /> <lastUpdateField>Nom\_du\_Champ</lastUpdateField> <process ... /> </ticketSync>

## **B. Configuration of the connector**

The <connector> tag contains the following elements:

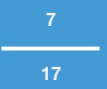

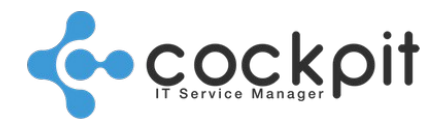

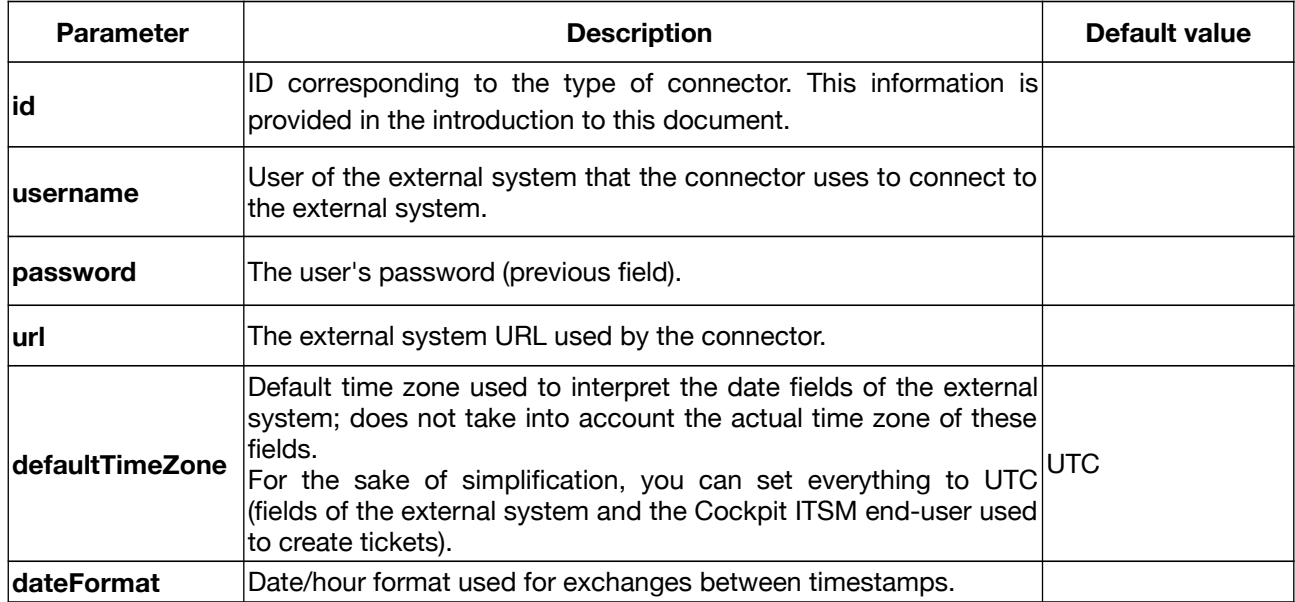

#### Example:

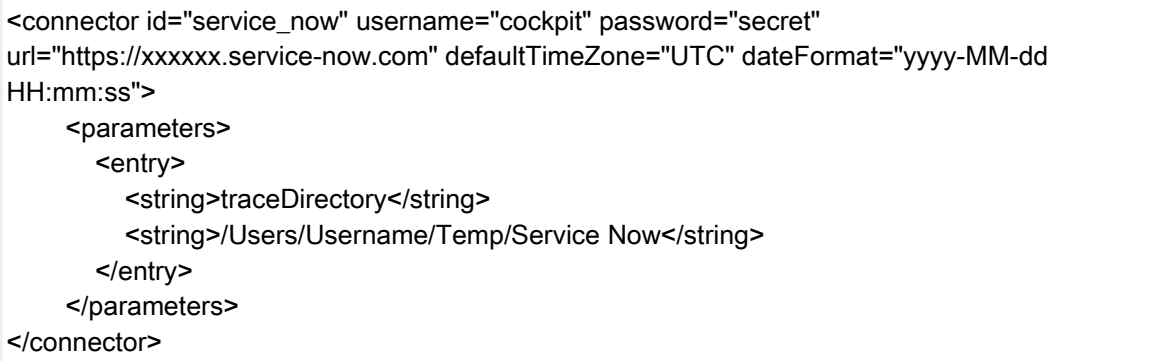

In this example, the configuration corresponds to a "ServiceNow" connector.

Note: The "traceDirectory" parameter makes it possible to specify a path for saving synchronization logs. This path is located on the machine that hosts the portal, which is not accessible in SaaS mode. Consequently, this parameter is only useful when you are in "on-premise" mode.

## **C. Process configuration**

"Process" is used in the ITIL sense of the word. Currently, 3 types of processes are available:

- INCIDENT
- REQUEST
- CHANGE

These are the 3 types of tickets you can create in the Cockpit ITSM portal. Depending on the configuration, you can therefore choose to synchronize one or more types of tickets.

The process configuration must be described in the "<process />" tag.

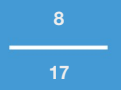

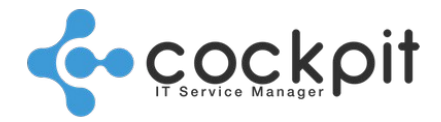

#### Process parameters:

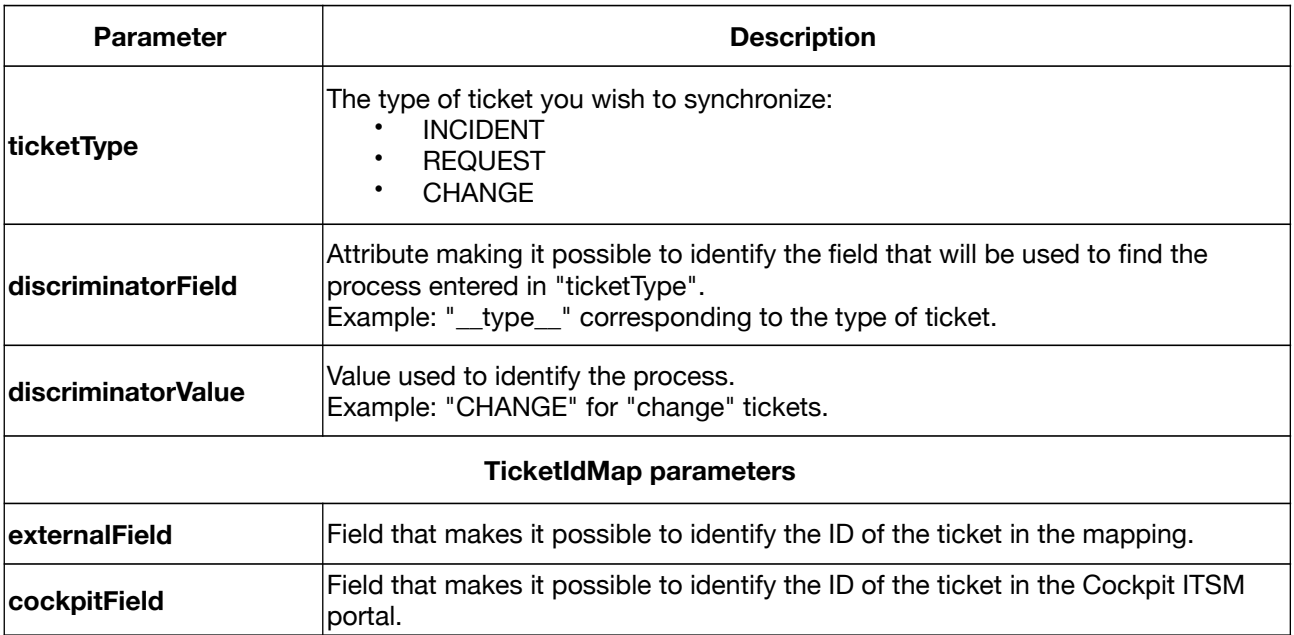

#### Example:

```
 <process ticketType="CHANGE" discriminatorField="__type__" discriminatorValue="CHANGE">
   <ticketIdMap externalField="XXXX" cockpitField="ticket.externalReference"/>
  <create \ldots />
   <update ... />
  <close \ldots />
 </process>
```
In this example, the "CHANGE" process is used for all tickets having a "\_\_type\_\_" value of "CHANGE". The <ticketIdMap> tag lets you combine all the IDs of a ticket:

- The "externalField" attribute contains the ID of the ticket in the external system.
- The "cockpitField" attribute contains "ticket.externalReference," which contains the ID of the ticket in Cockpit ITSM.

Important: We usually use the notation "\_KEY\_" for the keys that are injected into the external system by the connector. This makes it possible to distinguish them from the KEY values originating from the external system. Nevertheless, these 2 notations refer to the same value.

# **II. Configuration of operations**

## Principles:

The following operations may be performed on tickets:

• CREATE (creation of a ticket)

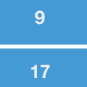

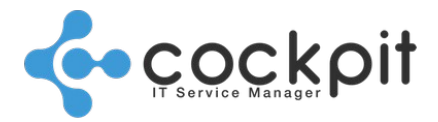

- UPDATE (adding information to a ticket)
- CLOSE (closure of a ticket)

The configuration of an operation consists of:

- the configuration of the operation;
- filters: used to filter out the tickets which you do not wish to be taken into account during the operation;
- mappers: used to transform the ticket data into a tag/attribute description that can be understood by the connector.

## **A. Configuration of the operation**

Details:

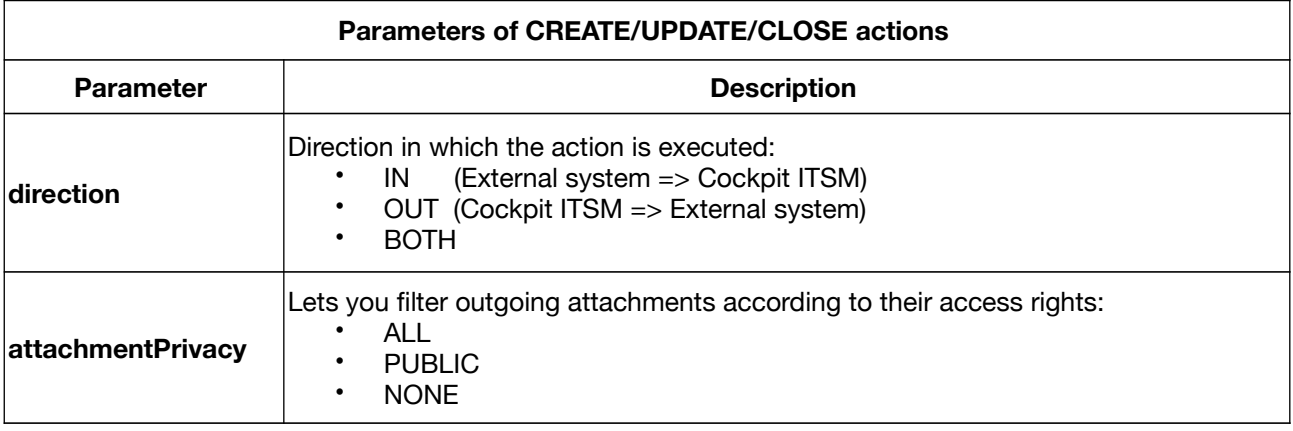

Example:

<create direction="BOTH" attachmentPrivacy="ALL">

## **B. Configuration of filters**

#### How filters work:

- Filters are applied one by one in the order of their appearance in the XML code.
- Tickets are only synchronized if the filter conditions are met.
- A filter is only applied to tickets in the specified direction:
	- IN: for incoming tickets
	- OUT: for outgoing tickets
	- BOTH: this value is not valid for filter tags
- Filter conditions can be reversed.

Details:

**<filter> tag** 

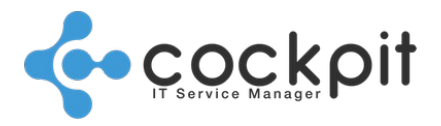

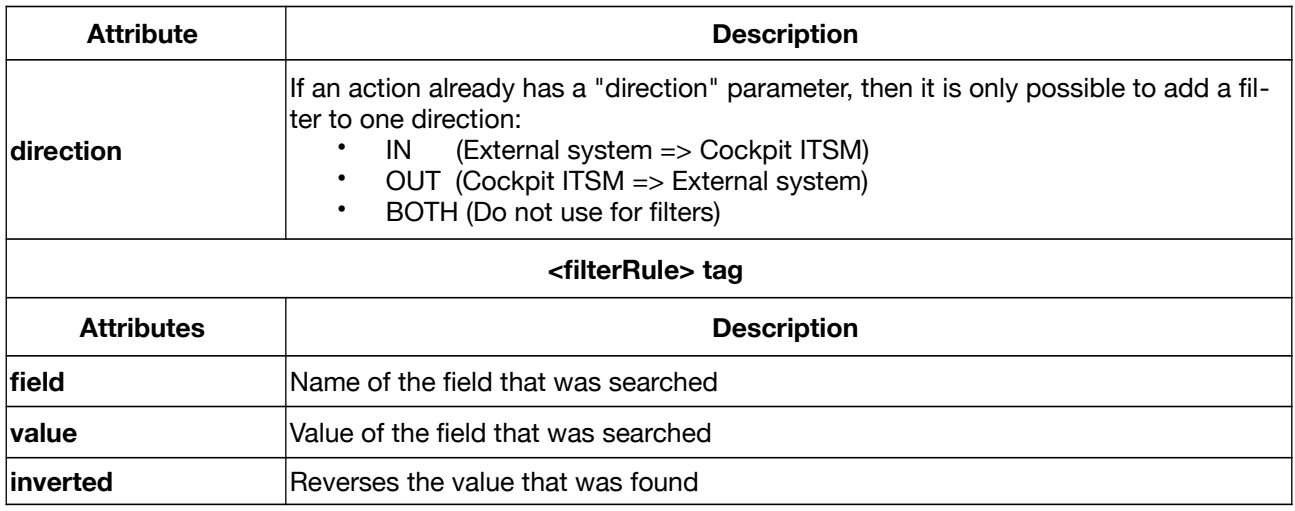

### Example:

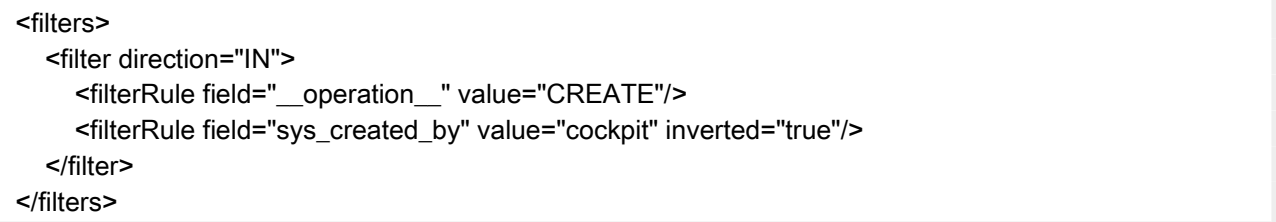

- This filter is applied to all incoming tickets (External system => Cockpit ITSM).
- The filter takes the ticket creation operations into account.
- The filter searches for tickets created by the "cockpit" user and excludes those with an "inverted" attribute. It therefore takes into account all the tickets which have not been created by the user "cockpit".

## **C. Configuration of mappers**

### Principles:

- A list of "mappers" is configured for each operation to map the Cockpit ITSM fields with the fields of the external system (and vice versa). Mappers describe the actions which will be performed by the operation.
- Mappers are applied one by one in the order of their appearance in the XML file. They are used to:
	- modify the data so it can be sent to the external system (outgoing operations);
	- modify Cockpit ITSM tickets to incorporate the data originating from the external system (incoming operations).

Details:

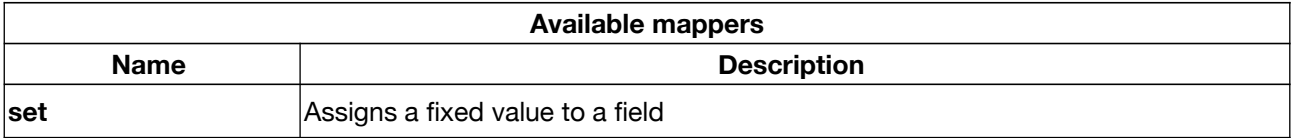

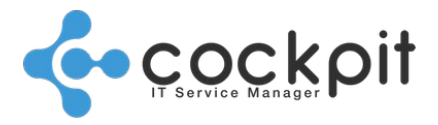

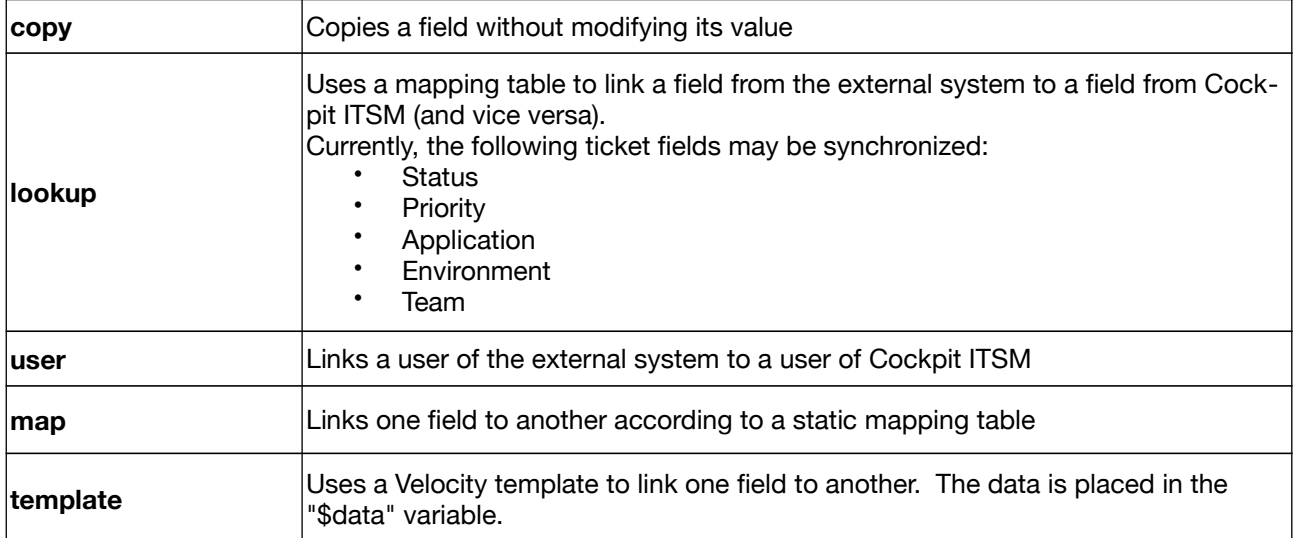

### Example:

```
<mappers>
   <copy externalField="number" cockpitField="ticket.externalReference" direction="IN"/>
   <set externalField="__type__" cockpitField="N/A" value="INCIDENT" direction="OUT"/>
  </mappers>
</create>
```
- For incoming operations, the externalField "number" of the external system is linked to the cockpitField "ticket.externalReference" (these are the ticket IDs).
- For outgoing operations, the externalField "\_\_TYPE\_\_" is set to "INCIDENT" (the external system will therefore create an INCIDENT ticket).

### Detailed list of mappers:

### **1. "set" mapper**

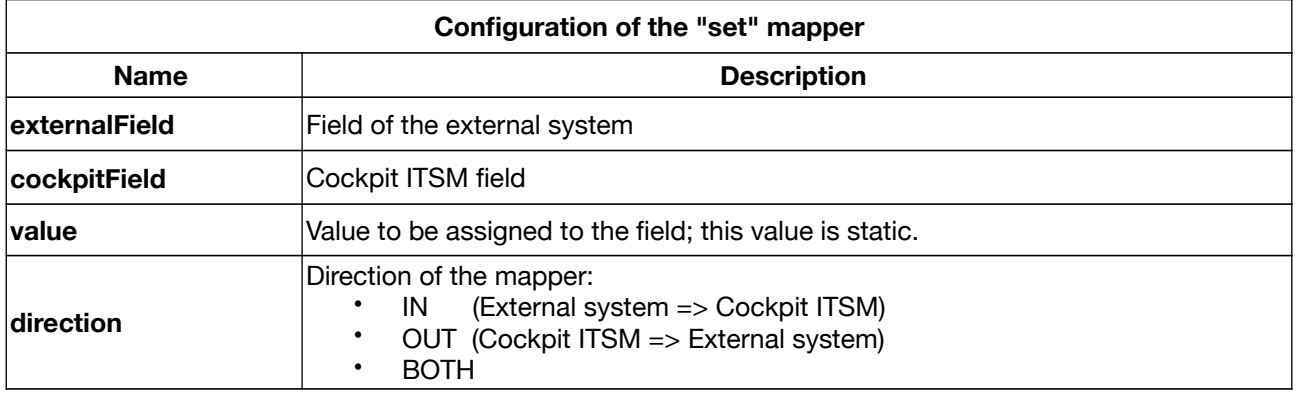

### **2. "copy" mapper**

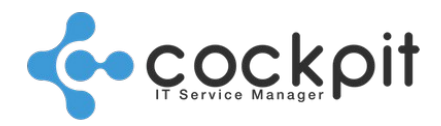

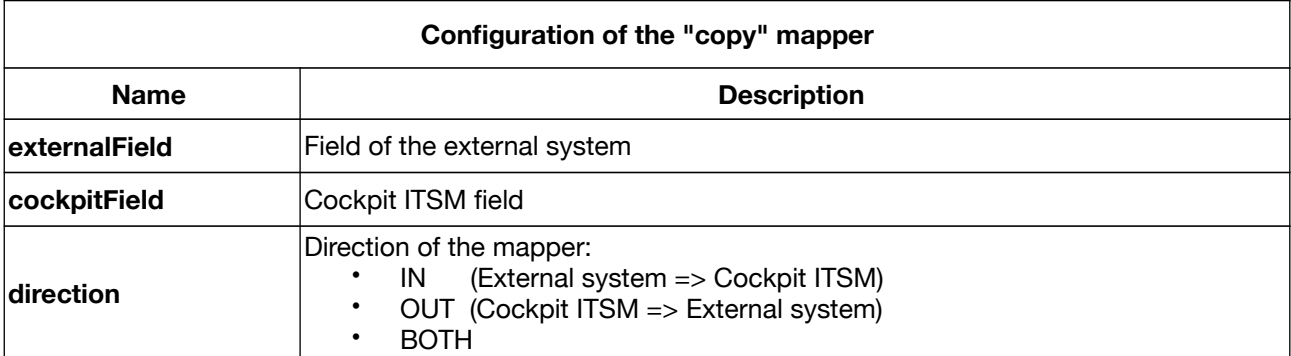

## **3. "lookup" mapper**

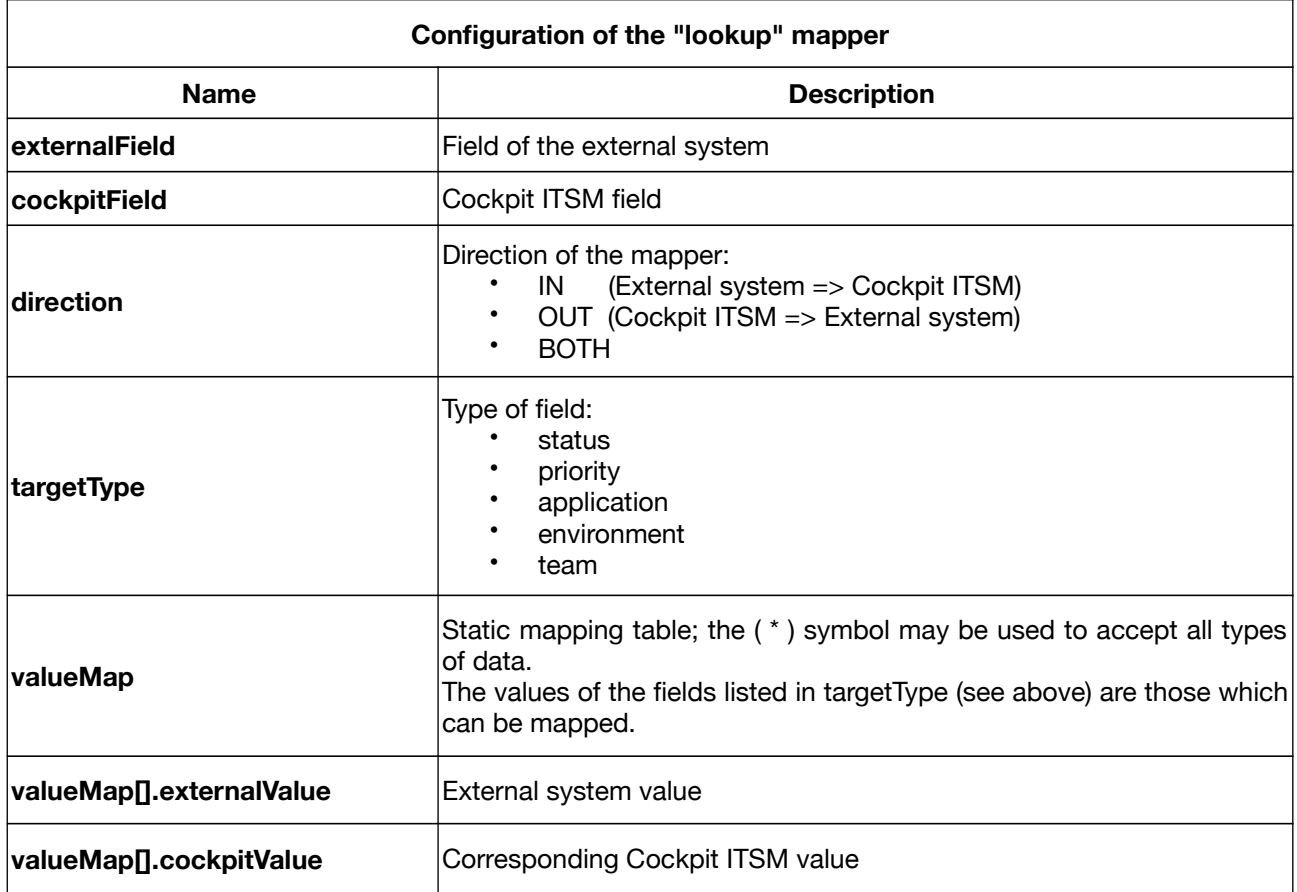

## **4. "user" mapper**

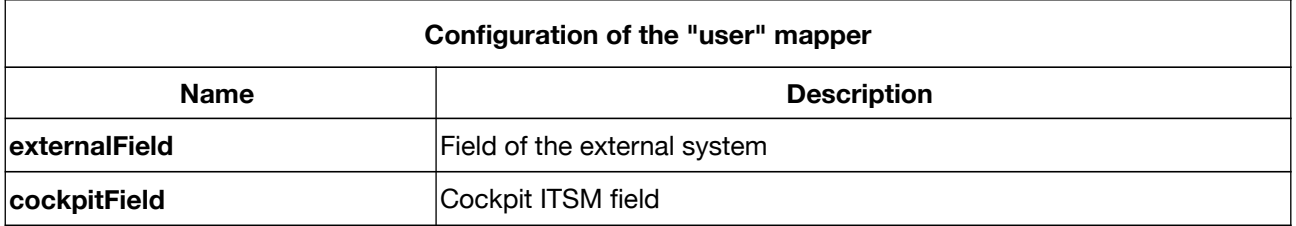

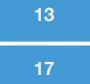

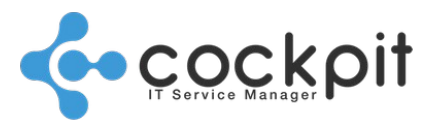

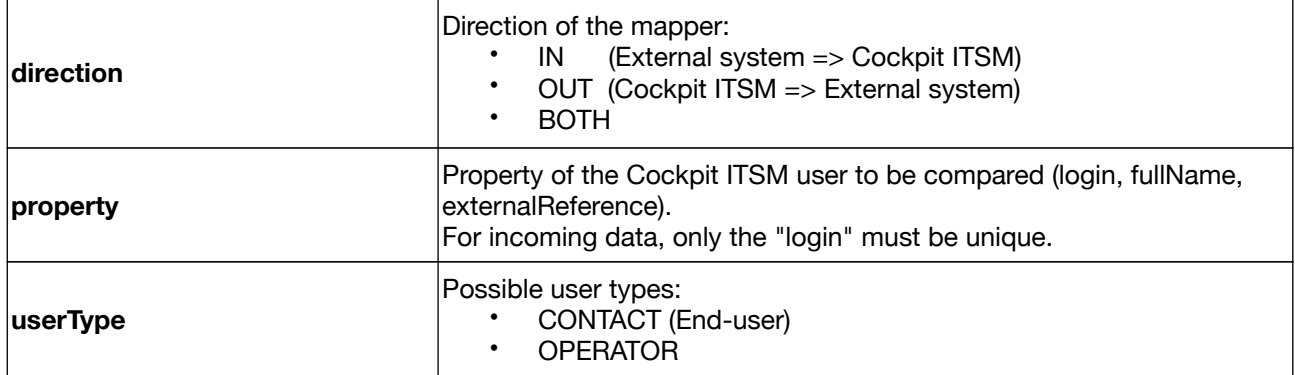

### **5. "map" mapper**

The "map" mapper is similar to the "lookup" mapper, except the "lookup" mapper allows for the mapping of Cockpit ITSM values (team, status, etc.).

"map" makes it possible to map other values such as character strings, numbers, dates, etc.

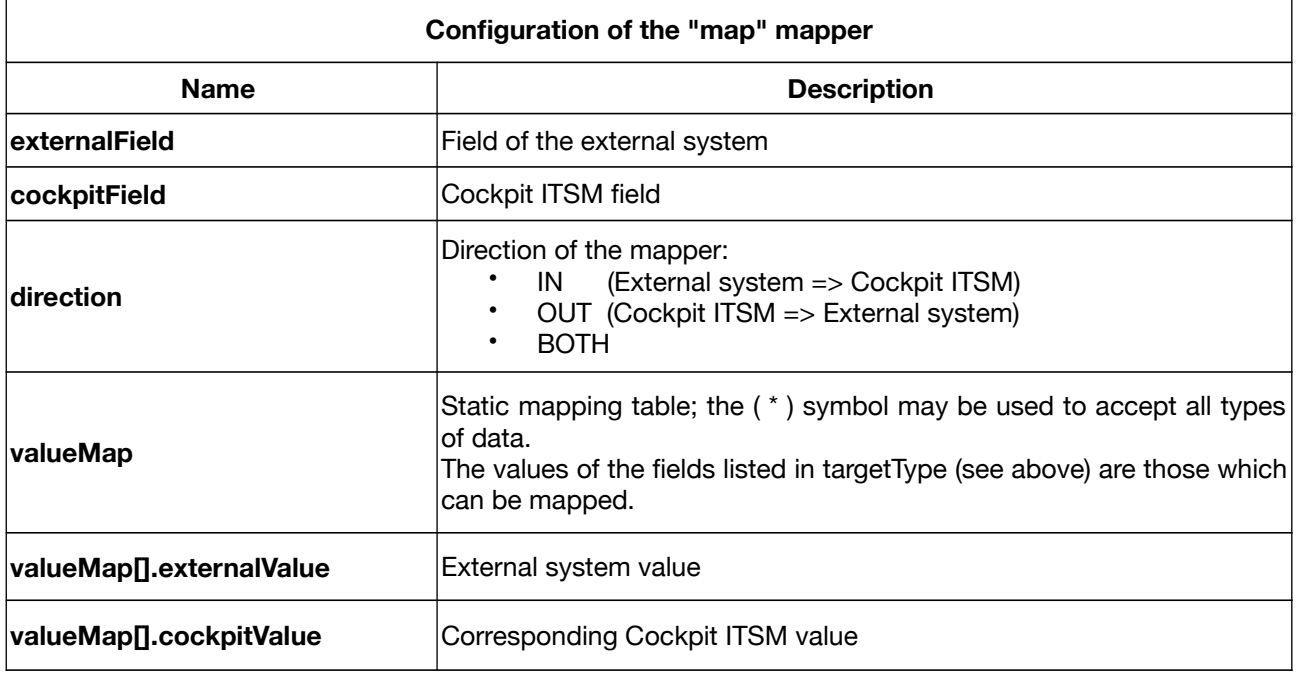

### **6. "template" mapper**

Principles:

- The "template" mapper uses Velocity Template Language to inject data into a text that is predetermined by a variable.
	- Example: Retrieving the ticket title or ID to inject it into the title field of the ticket in the other system.
- Reference document for VTL (Velocity Template Language): <https://velocity.apache.org/engine/2.0/user-guide.html>
- It is also possible to add plain text.

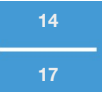

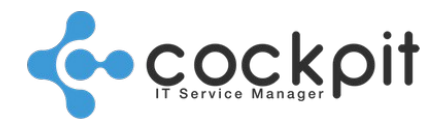

Details:

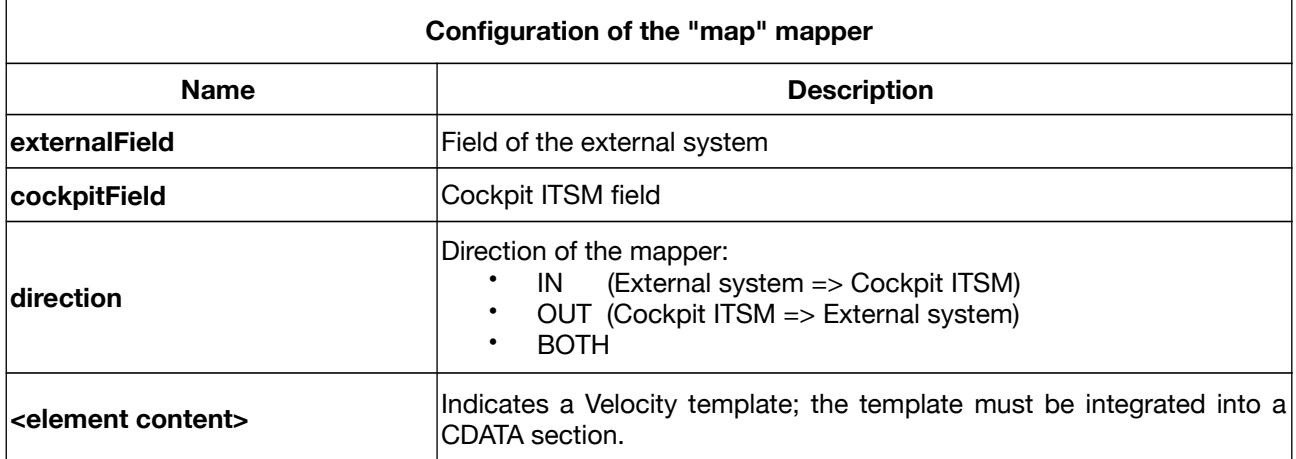

#### Example:

<![CDATA[\$data["description"] Justification ============= \$data["justification"] Risk and impact analysis ======================== \$data["risk\_impact\_analysis"] Implementation plan =================== \$data["implementation\_plan"] Test plan ========= \$data["test\_plan"] Backout plan ============ \$data["backout\_plan"] ]]>

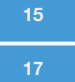

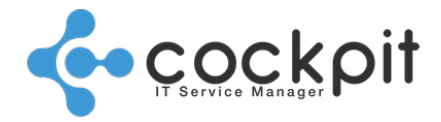

# **Annex**

# **I. Detecting operation types**

The following steps will help you determine whether an incoming operation is a creation, an update, or a closure:

- Has the ID of the incoming ticket already been mapped with a Cockpit ID?
- If no mapping exists, then a ticket is created.
- If the ticket already exists, check to see if the operation is a closure.
- If the operation is indeed a closure, then the ticket is closed.
- In all other cases, the operation is an update.

# **II. Cockpit ITSM fields**

The following are the most frequently used fields:

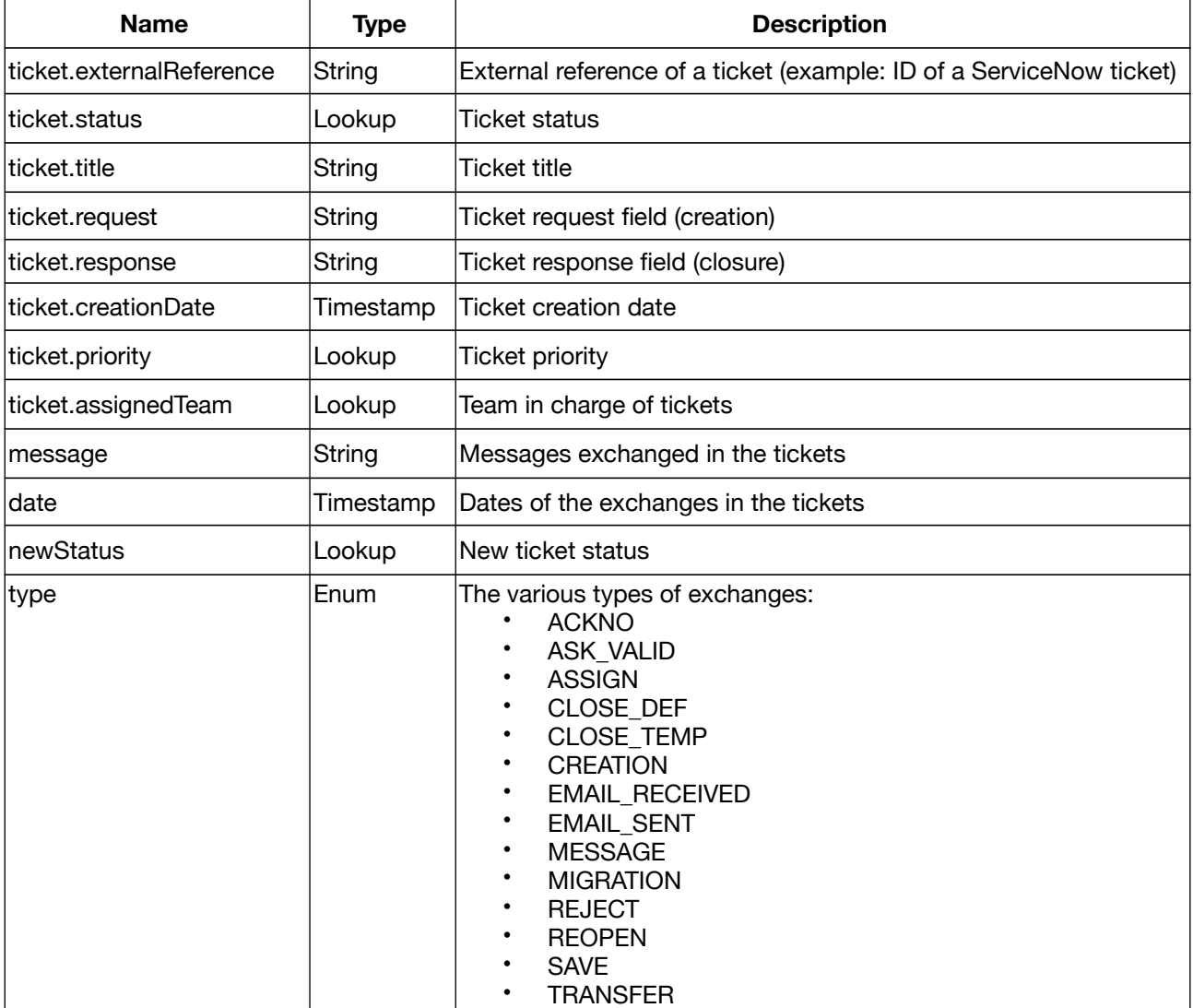

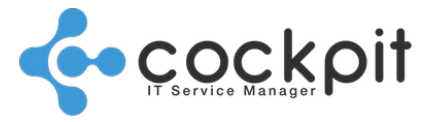

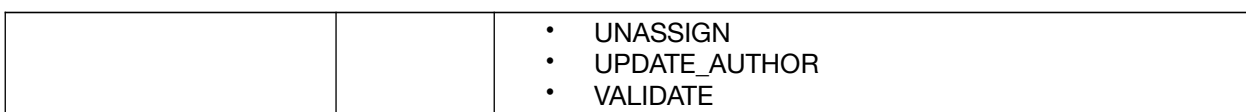

# End of document